## **CREATE PURCHASE ORDERS**

## 1. Select Purchase Orders

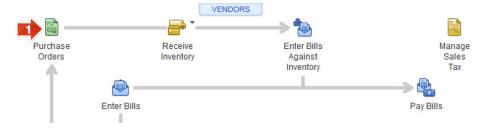

## **CREATE PURCHASE ORDERS**

- 2. Select Vendor
- 3. Select Template
- 4. Enter Date
- 5. Select Item
- 6. Enter Quantity
- 7. Update Formatting as needed
- 8. Select Print
- 9. Select Save & New or Save & Close

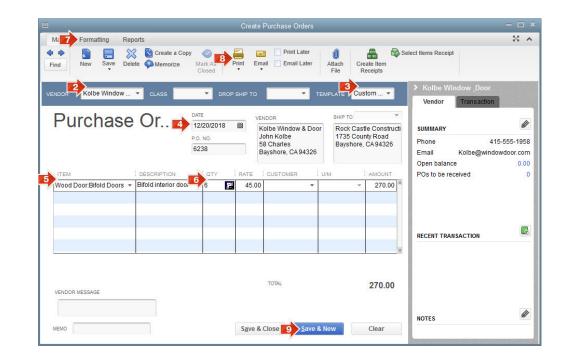